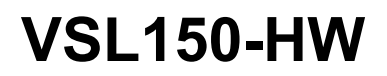

Industrial Touch Screen Monitor Manual v1.6

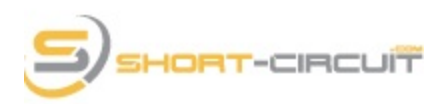

www.short-circuit.com

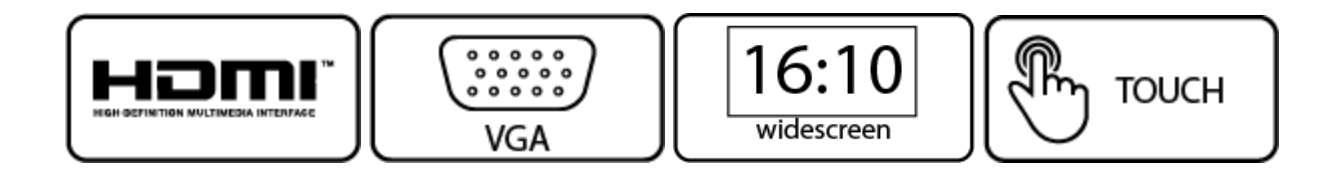

### Contents

- README/Quick Installation
- Packing List/Specifications
- Ports
- Panel Buttons
- Changing Modes (HDMI/VGA)
- On Screen Display (OSD)
- Touch Screen Driver Installation
- Troubleshooting
- Support

#### README

- Please visit www.short-circuit.com/drivers for the latest touch screen drivers
- To quickly change the video input mode, press the **VGA/HDMI** button

#### Quick Installation

- 1. Connect the power to the monitor using the AC-DC adapter or power cord.
- 2. Connect the video cable (either VGA or HDMI) from the monitor to your computer.
- 3. Set the monitor's video mode to either VGA or HDMI based on which video cable you have connected.
- 4. Connect the USB cable from the monitor to your computer for touch screen functionality.
- 5. Install the touch screen driver on your computer using the included disk or download the drivers from http://www.short-circuit.com/support/drivers.html

# Packing List

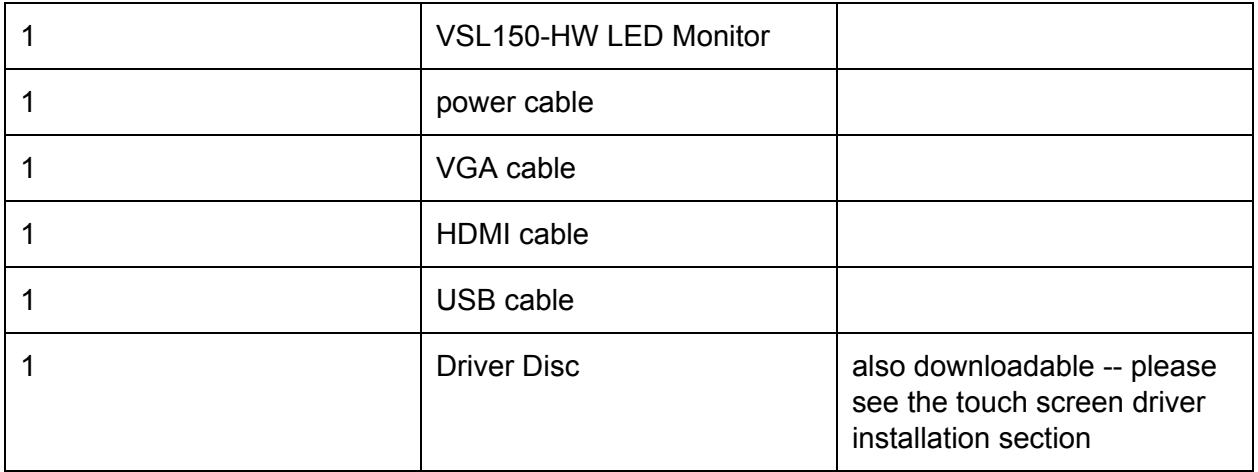

# Specifications

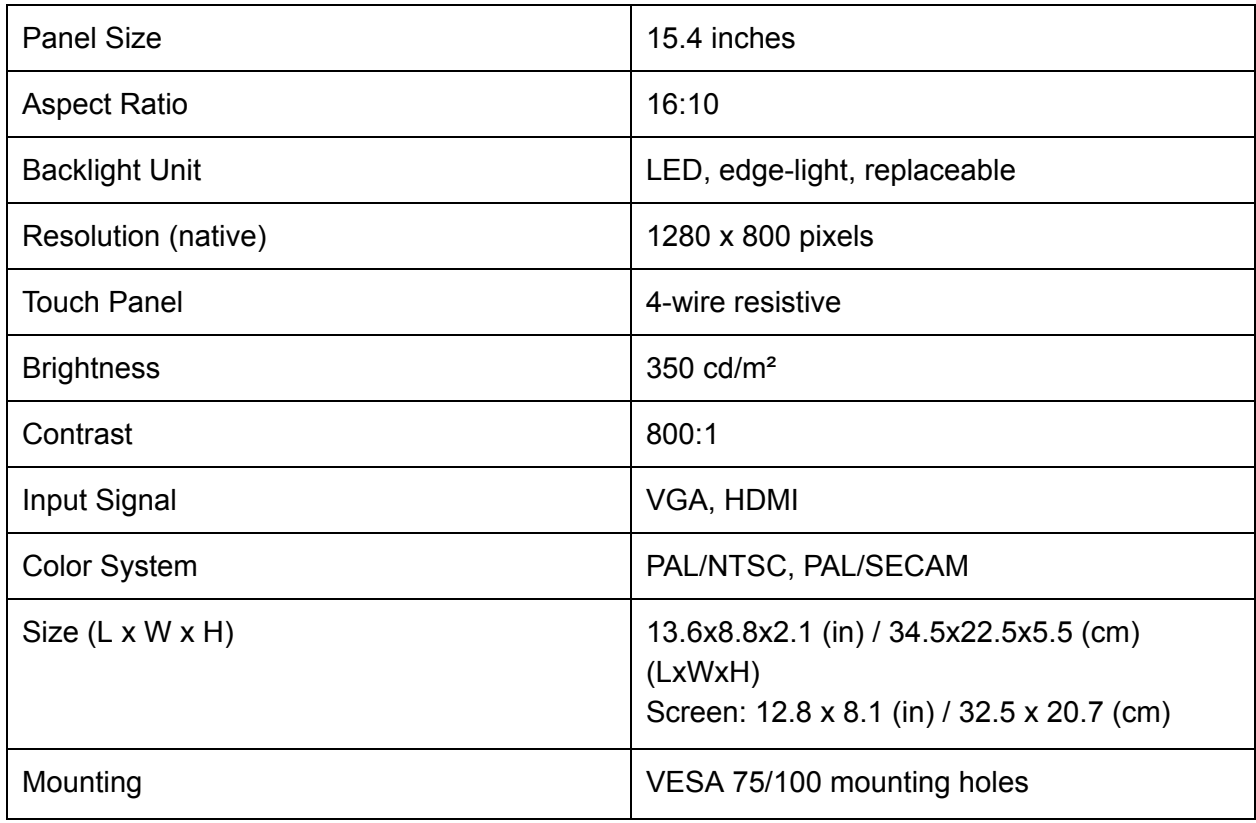

### Ports

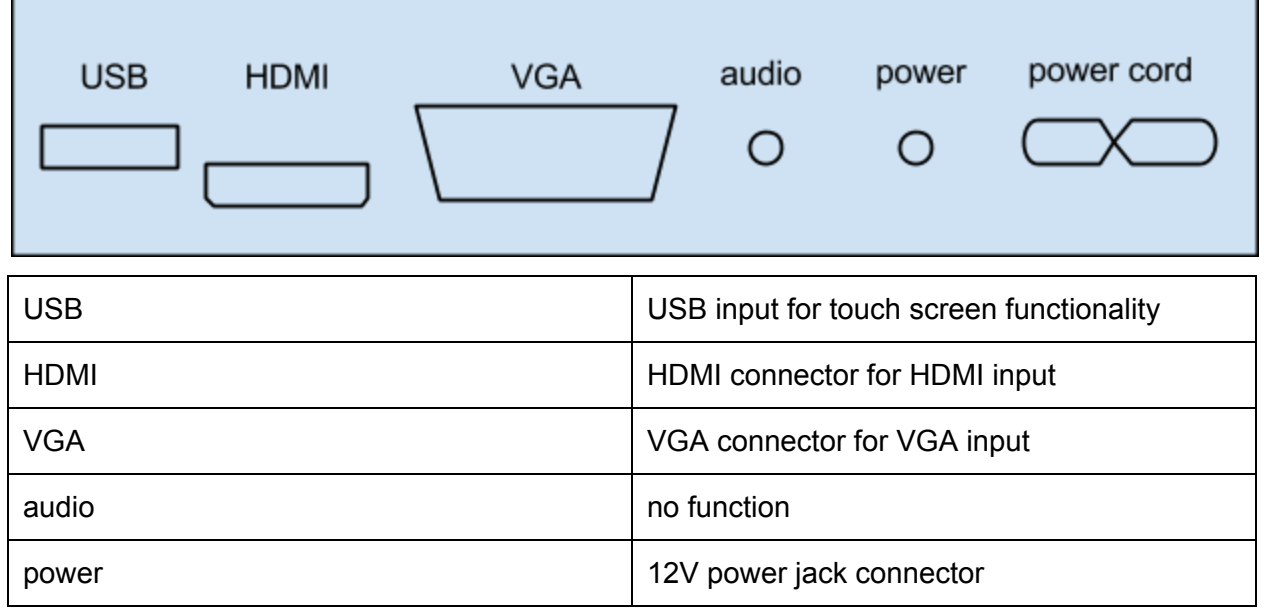

### Panel Buttons

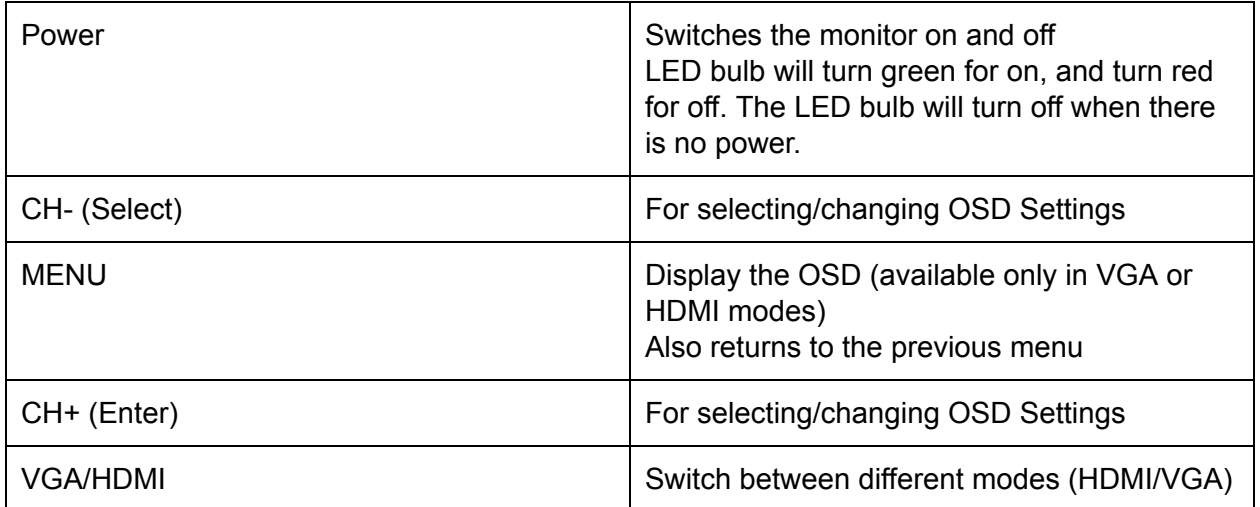

# Changing Modes

Press the **VGA/HDMI** button

## On Screen Display (OSD)

The on screen display (OSD) displays settings for your monitor. It can be activated by pressing the **MENU** button.

To select a menu item, use the CH- button (Select). To enter a menu item, use the CH+ button (Enter). Press the **MENU** to go back one level.

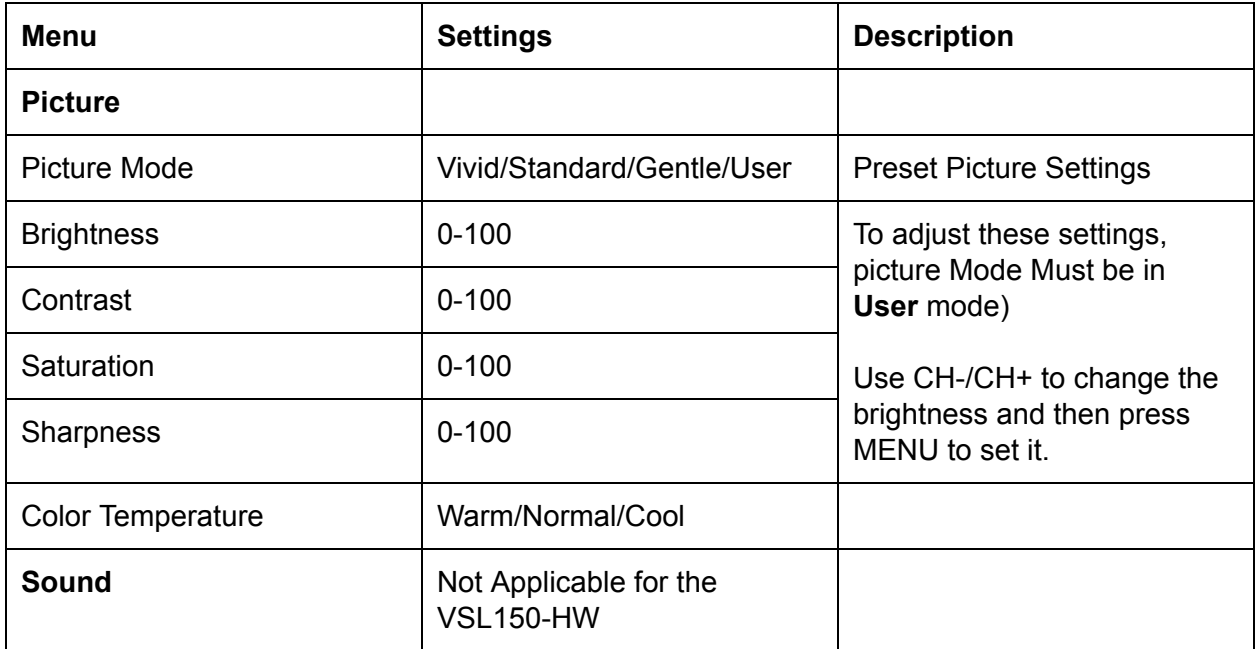

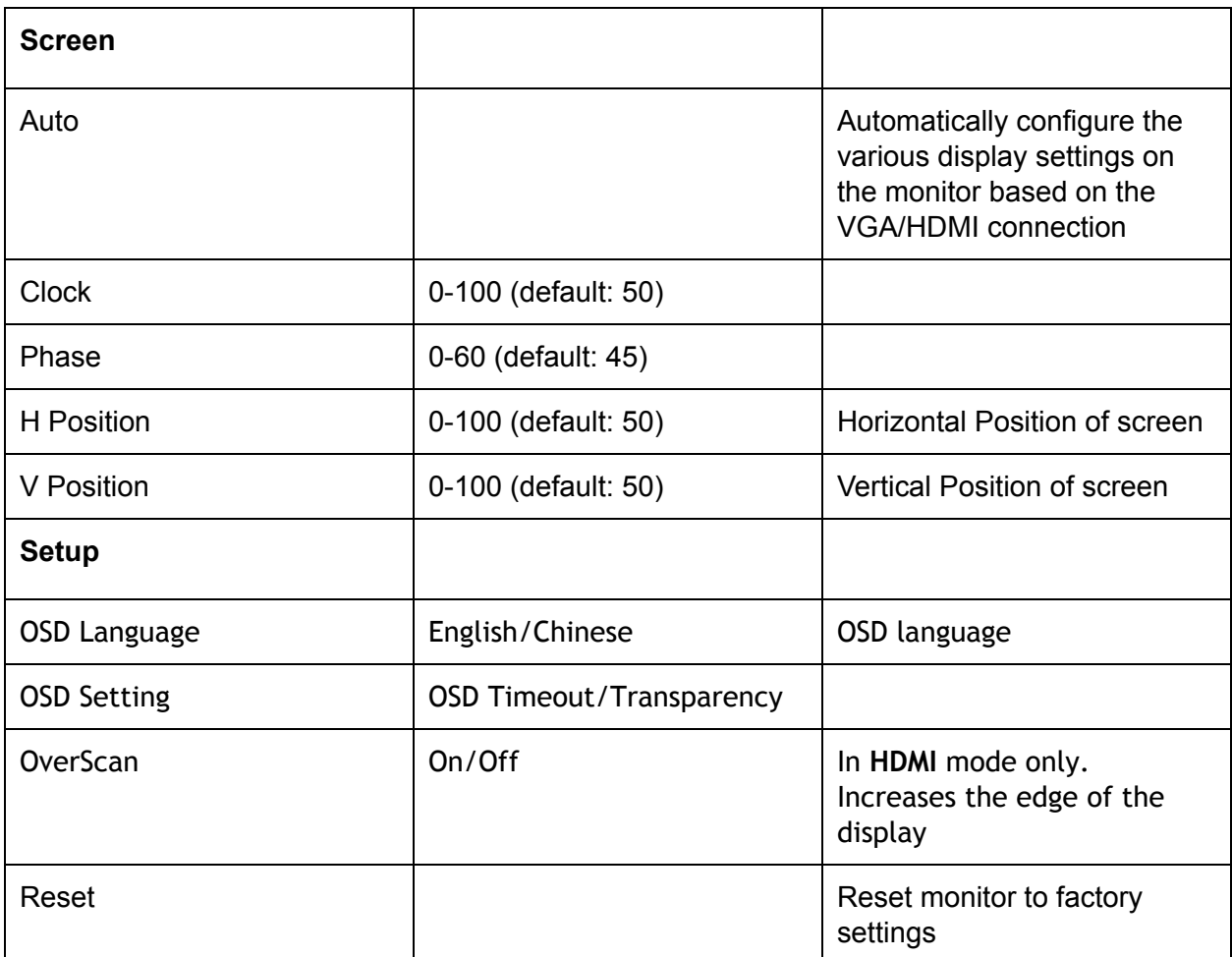

## Touch Screen Driver Installation

For the latest drivers and instructions please visit: http://www.short-circuit.com/support/drivers.html

### Troubleshooting Guide

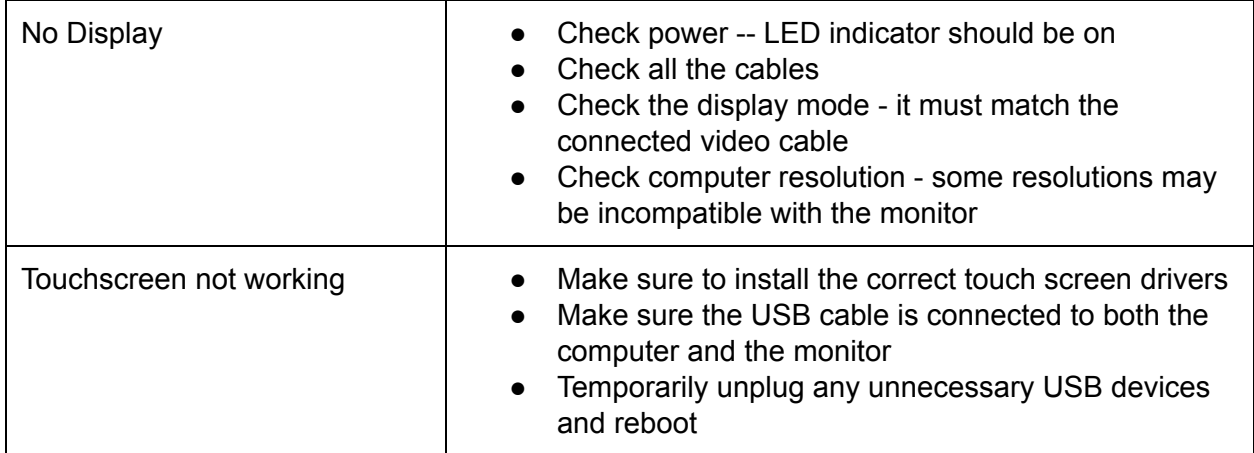

### Support

For technical support, please visit www.short-circuit.com or email us at support@short-circuit.com